## **UNITED STATES BANKRUPTCY COURT DISTRICT OF ARIZONA**

## **CASE MANAGEMENT/ELECTRONIC CASE FILING (CM/ECF) LIMITED USE/MORTGAGE MODIFICATION MEDIATION REGISTRATION FORM**

This form is to be used to register for LIMITED FILING PRIVILEGES for filing MORTGAGE MODIFICATION MEDIATION DOCUMENTS using the CM/ECF System in the United States Bankruptcy Court for the District of Arizona.

The following information is required for CM/ECF registration:

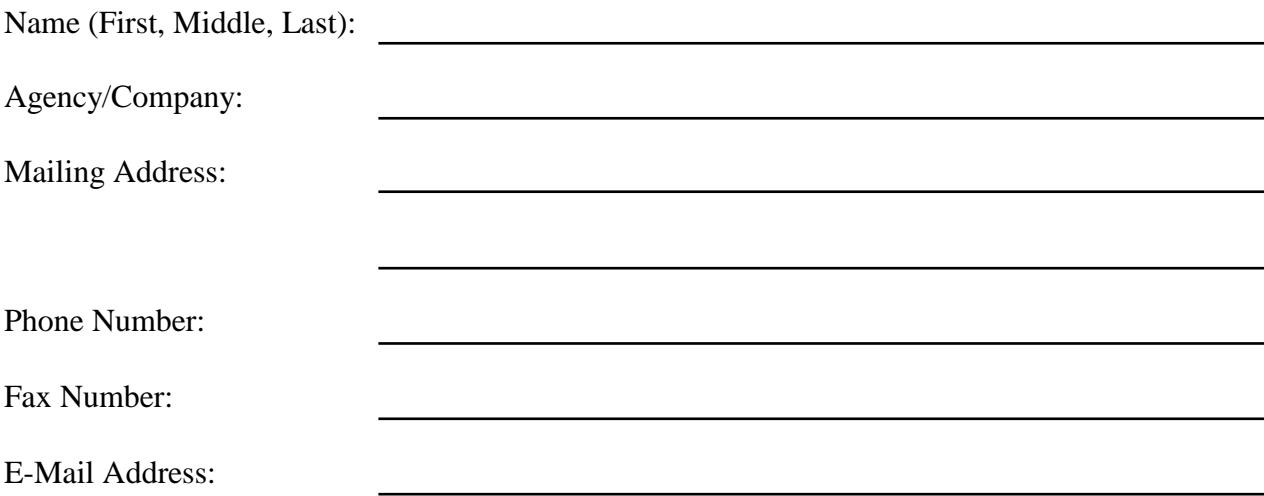

By signing and submitting this registration form, I agree to abide by the following requirements:

- 1. All filings with the court, including attachments, must comply with Federal Rule of Bankruptcy Procedure 9037: Social Security or taxpayer-identification numbers; dates of birth; names of minor children; and financial account numbers may NOT appear except as allowed by the Rule.
- 2. Signatures on documents shall be indicated by "/s/" and the typed name of the person signing in the following format: "/s/ Jane Smith" on the signature line. I understand that use of my Limited Use password to file a document in the record of a bankruptcy case or proceeding will constitute my signature for all purposes authorized and required by law, including, without limitation, the United States Code, Federal Rules of Civil Procedure, Federal Rules of Bankruptcy Procedure, Federal Rules of Criminal Procedure and any applicable non-bankruptcy law.
- 3. The login and password for filing via the Internet shall be used exclusively by me. All documents filed using my password will contain my signature as set forth in paragraph two.
- 4. I understand that it is my responsibility to maintain in my records all documents bearing original signatures that are filed as attachments or exhibits I file using my password for the longer period of one year after the case or proceeding in which the papers are filed has been closed or all appeals are finalized unless the court orders a different period.
- 5. I understand that it is my responsibility to protect and secure the confidentiality of my password. If I believe that my password has been compromised, it is my responsibility to notify the court in writing, immediately. I understand that it is my responsibility to notify the court, immediately, of any change in my address, telephone number, fax number, or e-mail address.
- 6. I agree to abide by all of the requirements set forth in the Local Bankruptcy Rules and the ECF Users' Administrative Guide currently in effect, and posted at www.azb.uscourts.gov, and any changes or additions that later may be made.

Applicant Signature Date

## **Please submit by e-mail, fax or mail to:**

azbml\_all\_dqa@azb.uscourts.gov

Fax: 602-682-4901

U.S. Bankruptcy Court Attn: Data Quality Administrators 230 N. First Ave., #101 Phoenix, AZ 85003-1706

The CM/ECF system is located at [https://ecf.azb.uscourts.gov.](https://ecf.azb.uscourts.gov/) Select the **District of Arizona – Live Document Filing System**. The Mortgage Modification Mediation events are located on the **Mortgage Modification** menu under **Bankruptcy**. Select **Chapter 13 Mortgage Modification Mediation** to begin the filing process.

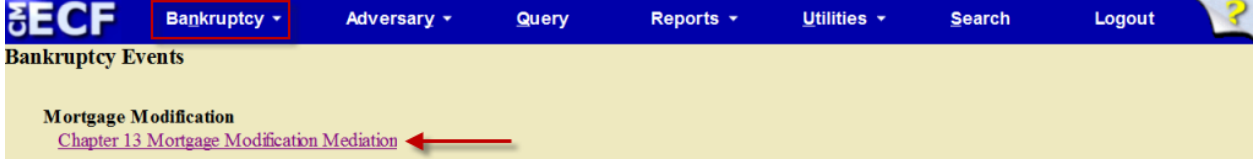

- 1. Enter case number.
- 2. Select applicable event. The form number is also listed for your convenience. Click **Next**.

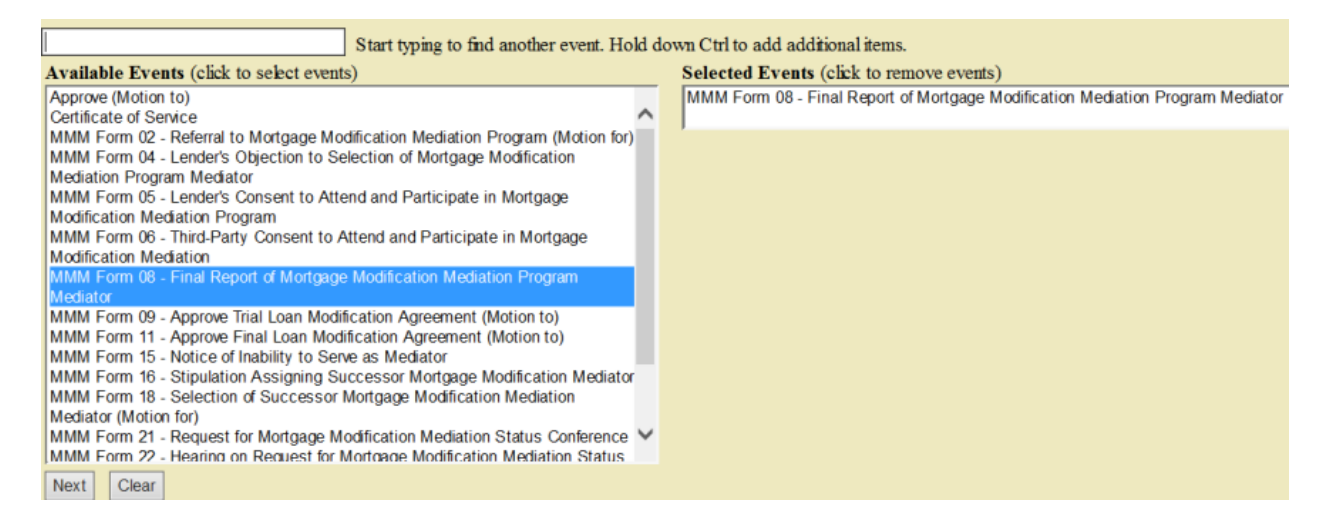

3. Select your name from the Party list. If you are not listed, click **Add/Create New Party** to add yourself to the case.

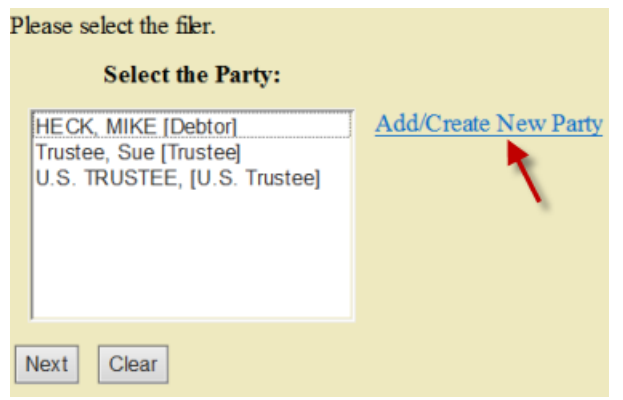

Enter your name in the search fields and select **Search**. Select your name from the list. If your name does not appear, select **Create New Party.**

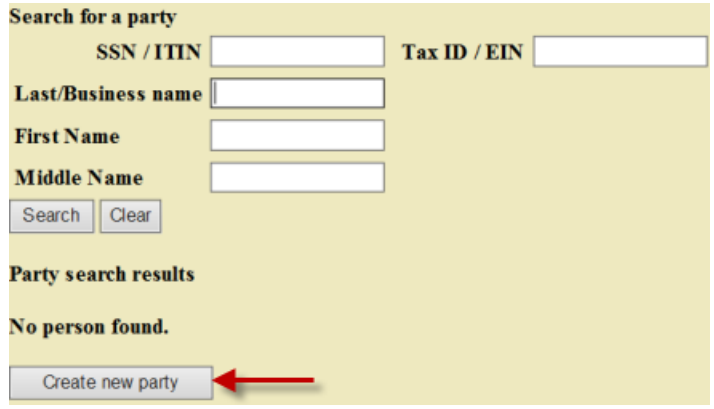

Enter your address and phone number in the applicable fields. For the **Role**, select **Mediator**, then **Submit**.

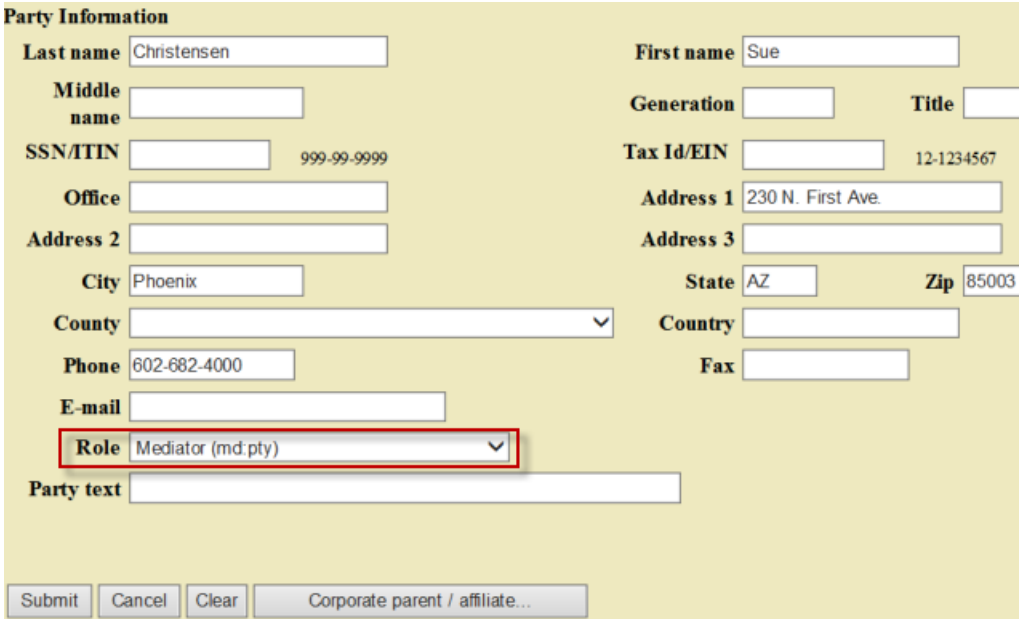

- 4. Your name will now appear in the list. Click **Next**.
- 5. On the next screen, do not place a check mark in the box. If the box is checked, you will receive email notification of all documents filed in the case.

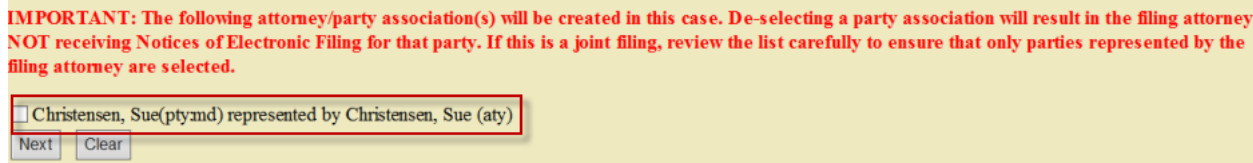

- 6. Select **Yes** or **No** if the document is an amended pleading.
- 7. Upload your document by selecting **Browse**. If you have separate exhibits, change the radio dot to **Yes**. Click **Next**.

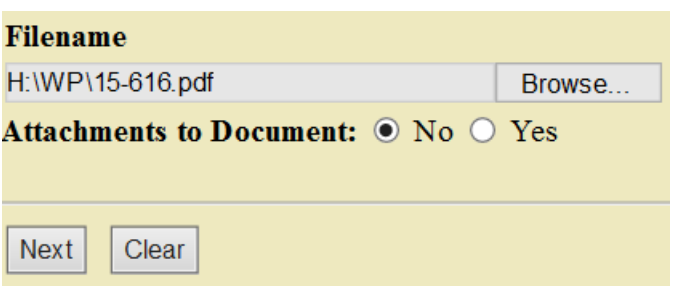

- 8. Place check mark next to "Refer to existing event(s)? and click **Next**.
- 9. Select "motion" for the category and select **Next**.

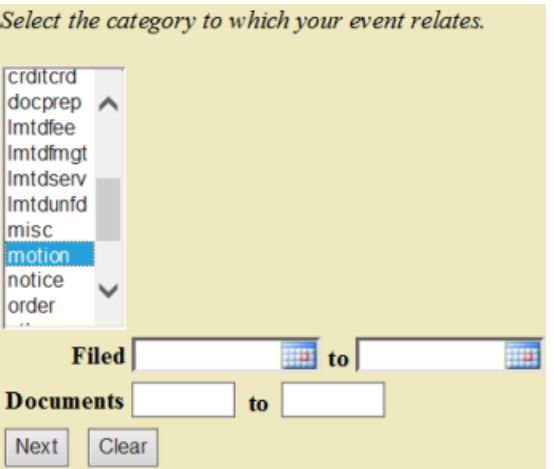

10. Select the **Motion for Referral to Mortgage Modification Mediation Program** entry. Click **Next**, then **Next** again.

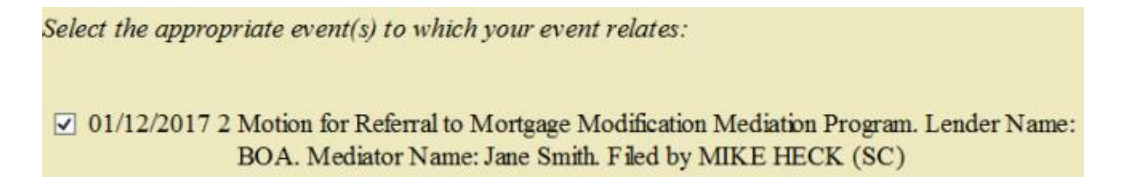

11. This is the final screen. Verify the docket text for accuracy. If the docket text is incorrect, you can either use the browser back button to correct the error or select **Bankruptcy** and start the process over. If the final text is correct, select **Next** to file the document.

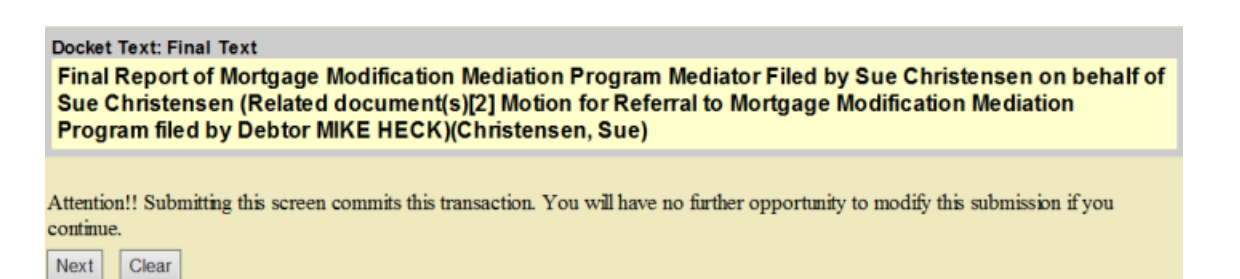

12. The Notice of Electronic Filing is the receipt and states the date and time the document was filed with the court. The court recommends that you print or save a copy for your records.

```
Notice of Electronic Filing
The following transaction was received from Sue Christensen entered on 1/18/2017 at 2:40 PM AZ and filed on 1/18/2017
Case Name: MIKE HECK<br>Case Number: 2:17-bk-00001-BMW
Document Number: 4
Docket Text:
Final Report of Mortgage Modification Mediation Program Mediator Filed by Sue Christensen on behalf of Sue Christensen (Related document(s)[2] Motion for
Referral to Mortgage Modification Mediation Program filed by Debtor MIKE HECK)(Christensen, Sue)
The following document(s) are associated with this transaction:
Document description: Main Document
Original filename:C:\Users\schriste\Desktop\Maintaining Your ECF Account.pdf
Electronic document Stamp:<br>[STAMP bkecfStamp_ID=875559564 [Date=1/18/2017] [FileNumber=1127720-0]
[9c35b3be08db81a0d3a81690a4e43413e1c8d0628ef2b1f9a2c25d21ebecfef9af44
05765fc4f8ffd3d7f4e7467920ba8fee0084423d511a6bcdd9ecc121779f]]
2:17-bk-00001-BMW Notice will be electronically mailed to:
2:17-bk-00001-BMW Notice will not be electronically mailed to:
Sue Christensen
230 N. First Ave.
Bh^{\text{cent}} \Delta 7.85003
```
13. For any questions, please contact our ECF Support desk at 602-682-4900.